## **ETATRON**

engineered excellence

## AG-SELECT MENU GUIDE PASSWORD REMOVAL PRIOR TO RESET

Etatron GB Ltd, Newlin Business Park, Exchange Road, Lincoln, LN6 3AB

## **Factory Reset AG-Select B2**

1. Press OK from main screen followed by right arrow

2. "OTHER MENUS" should now be shown

3. Press OK and enter current password and press OK button followed by ESC to go to main screen

4. MENU SET POINT 1 should now be shown. Keep pressing right arrow until MENU SETUP is displayed

5. Press OK x 3 until SETUP PASSWORD is shown

6. Change all digits to 000000 and press right arrow until first 0 digit is seen flashing. Press – button until the word "disabled" is shown and press OK to confirm. Press escape to go back to main menu and password has now been disabled

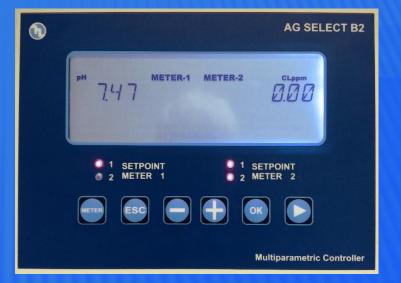